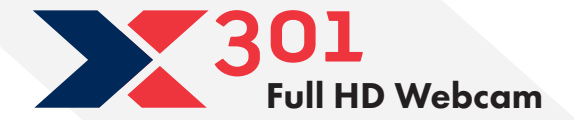

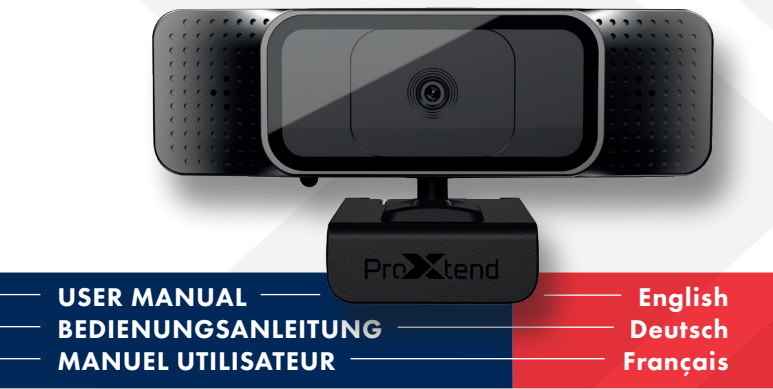

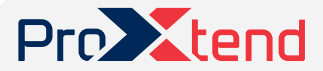

proxtend.com

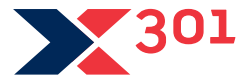

#### PRODUCT OVERVIEW

- 1. HD sensor
- 2. Omni-directional microphone
- 3. Mini-tripod attachment
- 4. Flexible clip/base
- 5. Auto focus

With its 1/4" Optical Sensor, autofocus and enhanced lens configuration, combined with an omni-directional microphone, the ProXtend X301 is the perfect choice for all video chat applications, providing sharp and clear images when you need it.

At ProXtend we understand that megapixels are not everything when it comes to image quality. That's why we focus on the hardware that really matters, ensuring that you are 'seen and not just heard'!

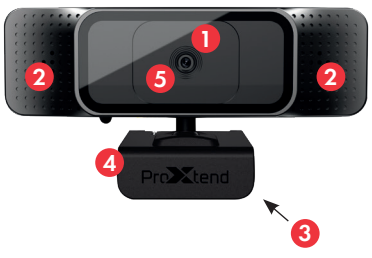

#### FEATURES

- 1/4" CMOS image sensor
- Megapixels: 5
- Resolution: 2592x1944p
- $\cdot$  30 fps
- Automatic low light correction
- Auto focus
- Omni-directional microphone

English

• Universal mounting clip

# PLACE YOUR WEBCAM

Place the webcam where you want it on a computer monitor, flat surface or tripod. On a monitor, unfold the flexible clip and place the webcam to grip the edge of the screen with the foldable flexible clip. Plug the USB cable into your PC's USB port.

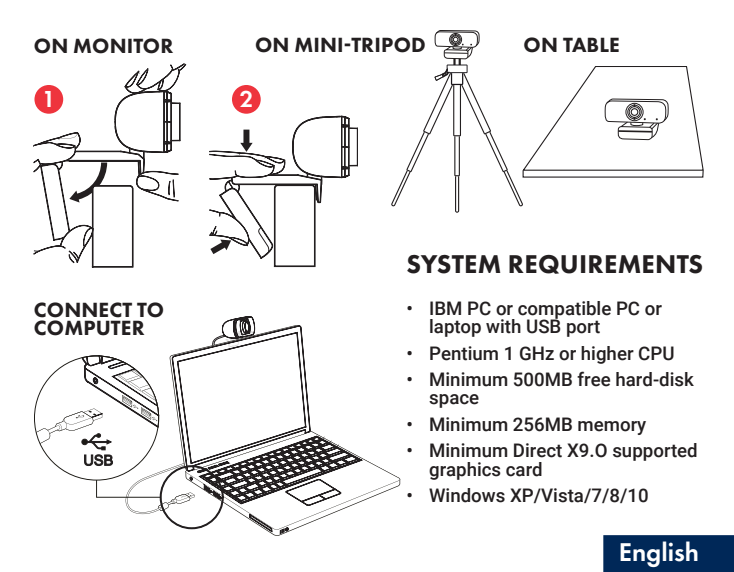

# SPECIFICATIONS

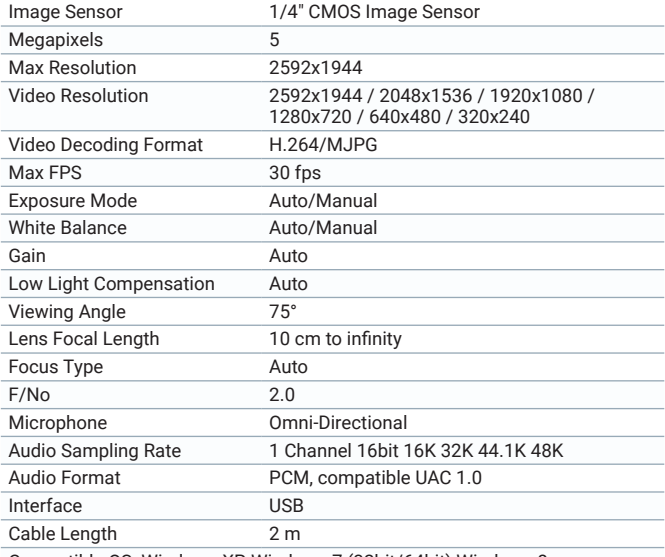

Compatible OS: Windows XP, Windows 7 (32bit/64bit) Windows 8. Windows 10. Android V5.0 or higher OS. MAC OS 10.6 or higher.

Features and specifications are subject to change without prior notice.

# English

# CAPTURE VIDEO AND PHOTOS

Video and photos can be taken with the web camera via the Microsoft Camera application, available from the Windows start menu.

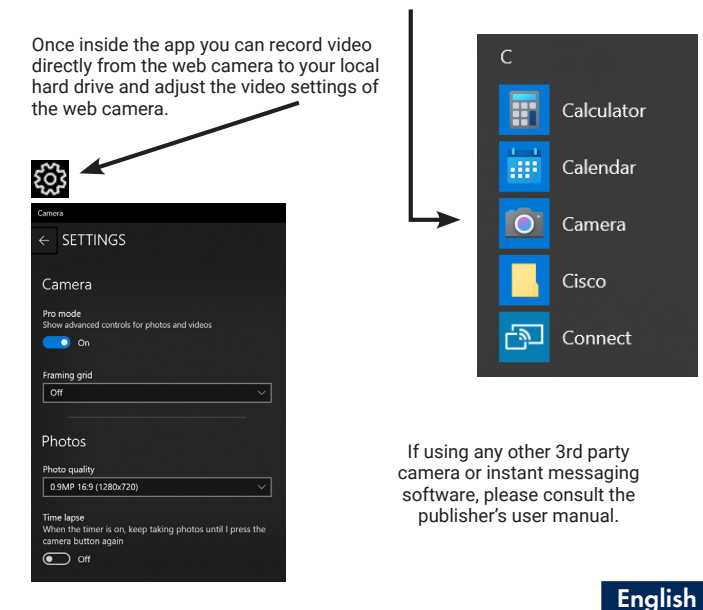

#### SAFETY WARNINGS

- Please do not place the webcam in extremely damp or dusty locations.
- Please do not place the webcam in places subject to extremely high temperatures, such as in a closed vehicle or direct sunlight.
- Please do not attempt to modify this webcam or remove the webcam casing. Internal inspection and repairs should be carried out by an authorized service facility.
- Do not expose the product to fire, water, direct sunlight or physical shock.
- If your webcam has been dropped or the casing has been damaged, disconnect it from your computer and contact your local dealer or an authorized service facility. Do not continue to use the camera.

#### CAUTIONS

If the webcam is hot after working for a long time, we suggest you disconnect it from the USB port. Avoid touching the lens with your hands and sharp or coarse items; use clean and soft cloth for cleaning. Avoid knocks and bumps; impacts may cause damages to the lens, malfunction or scratches to the surface.

#### DISCLAIMER

Every effort has been made to ensure that the information and procedures in this guide are accurate and complete, no liability can be accepted for any errors or omissions and we reserve the right to make product changes without further notice.

#### **WARRANTY**

We warrant that products purchased from authorized distributors will meet the applicable product specifications with no defects in design, assembly, materials and workmanship. We offer a 7-year warranty.

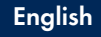

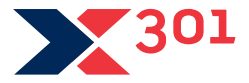

# PRODUKTÜBERSICHT

- 1. HD-Sensor
- 2. Omnidirektionales Mikrofon
- 3. Mini-Stativanschluss
- 4. Flexibler Clip/Sockel
- 5. Autofokus

Mit seinem 1/4 Zoll optischen Sensor und der verbesserten Optik in Kombination mit einem omnidirektionalen Mikrofon bietet das ProXtend X301 selbst unter den schwierigsten Lichtverhältnissen eine hervorragende Bildqualität.

Wir bei ProXtend wissen, dass Megapixel nicht alles sind, wenn es um Bildqualität geht. Deshalb konzentrieren wir uns auf die Hardware, die wirklich wichtig ist und stellen sicher, dass Sie gesehen und nicht nur gehört werden!

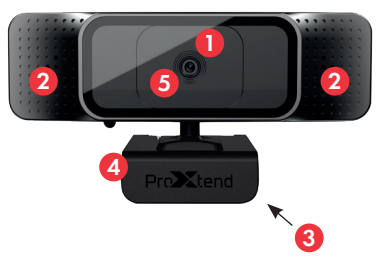

# FUNKTIONEN

- 1/4 Zoll CMOS-Bildsensor
- Megapixel: 5
- Auflösung: 2592x1944 Pixel
- 30 Bilder/s
- Automatische Korrektur bei schwachem Licht
- Omnidirektionales Mikrofon
- Universal-Befestigungsclip

# PLATZIEREN SIE IHRE WEBCAM

Platzieren Sie die Webcam an der gewünschten Stelle an einem Computerbildschirm, einer flachen Oberfläche oder einem Stativ. Bei einem Bildschirm klappen Sie den Clip auf und setzen die Webcam über den Rand des Bildschirms. Stecken Sie das USB-Kabel in den USB-Anschluss Ihres PCs.

#### AM BILSCHIRM AUF MINI-STATIV  $\frac{100}{2}$  AUF TISCH

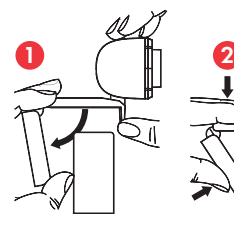

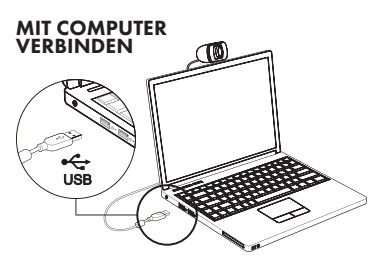

# $\backslash$

#### SYSTEM-ANFORDERUNGEN

- Windows-PC oder -Notebook mit USB-Anschluss
- Pentium 1 GHz oder höher CPU
- Mindestens 500 MB freier Festplattenspeicher
- Mindestens 256 MB Hauptspeicher
- Mindestens unterstützte Grafikkarte Direct X9.O
- Windows XP/Vista/7/8/10

# SPEZIFIKATIONEN

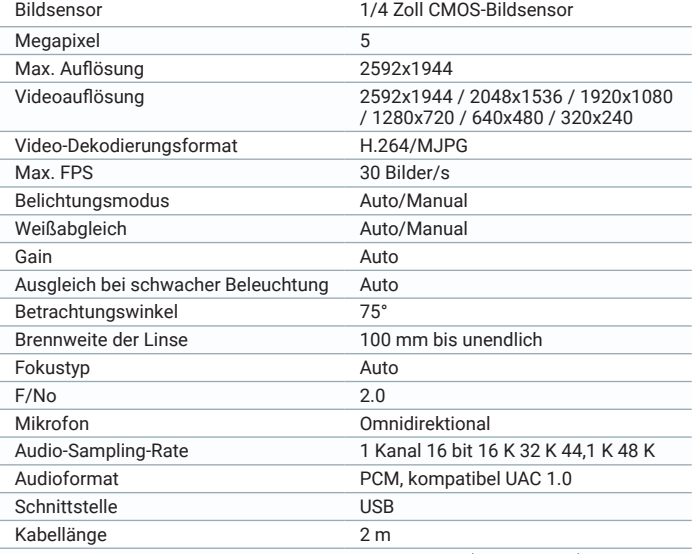

Kompatibles Betriebssystem: Windows XP, Windows 7 (32 Bit/64 Bit) Windows 8. Windows 10. Android V 5.0 oder höher. MAC OS 10.6 oder höher.

Merkmale und Spezifikationen können ohne vorherige Ankündigung geändert werden. Deutsch

# VIDEO UND FOTOS AUFNEHMEN

Videos und Fotos können mit der Webcam über die Microsoft-Kamera-Anwendung aufgenommen werden, die über das Windows-Startmenü verfügbar ist.

In der App können Sie Videos direkt von der Webkamera auf Ihre lokale Festplatte aufzeichnen und die Videoeinstellungen der Webkamera anpassen.

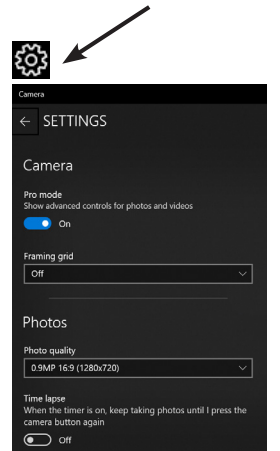

![](_page_9_Picture_4.jpeg)

Wenn Sie eine andere Kamera oder Instant Messaging-Software von Drittanbietern verwenden, lesen Sie bitte im Benutzerhandbuch des Herausgebers nach.

#### SICHERHEITSHINWEISE

- Bitte platzieren Sie die Webcam nicht an extrem feuchten oder staubigen Orten.
- Bitte platzieren Sie die Webcam nicht an Orten, die extrem hohen Tem- peraturen ausgesetzt sind, z. B. in geschlossenem Auto oder bei direkter Sonneneinstrahlung.
- Bitte versuchen Sie nicht, diese Webcam zu modifizieren oder das Webcam -Gehäuse zu entfernen. Interne Wartung und Reparaturen sollten von einer autorisierten Servicestelle durchgeführt werden.
- Setzen Sie das Produkt keinem Feuer, Wasser, direkter Sonneneinstrahlung oder Stößen aus.
- Wenn Ihre Webcam heruntergefallen ist oder das Gehäuse beschädigt wurde, trennen Sie sie von Ihrem Computer und wenden Sie sich an Ihren Händler oder eine autorisierte Servicestelle in Ihrer Nähe. Verwenden Sie die Kamera nicht länger.

#### WARNHINWEISE!

Wenn die Webcam nach längerer Arbeit heiß ist, empfehlen wir, sie vom USB-Anschluss zu trennen. Vermeiden Sie es, die Objektivlinse mit den Händen und scharfen oder groben Gegenständen zu berühren. Verwenden Sie zur Reinigung ein sauberes und weiches Tuch. Stöße und Schläge vermeiden;.Stöße können zu Schäden am Objektiv, Fehlfunktionen oder Kratzern an der Oberfläche führen.

#### **HAFTUNGSAUSSCHLUSS**

Es wurden alle Anstrengungen unternommen, um sicherzustellen, dass die Informationen und Verfahren in dieser Anleitung korrekt und vollständig sind. Wir übernehmen keine Haftung für Fehler oder Auslassungen in der Anleitung und behalten uns das Recht vor, Produktänderungen ohne vorherige Ankündi-<br>gung vorzunehmen.

#### GARANTIE

Wir garantieren, dass die von autorisierten Vertriebshändlern gekauften Produkte die geltenden Produktspezifikationen ohne Konstruktions-, Montage-, Material- und Verarbeitungsfehler erfüllen. Wir gewähren 7 Jahre Garantie.

![](_page_11_Picture_0.jpeg)

#### APERÇU DU PRODUIT

- 1. Capteur HD
- 2. Microphone omnidirectionnel
- 3. Fixation pour mini-trépied
- 4. Clip/base flexible
- 5. Type de mise au point: Auto

Avec son capteur optique 1/4", son optique améliorée et son microphone omnidirectionnel, le ProXtend X301 fournit une qualité d'image supérieure, même dans les conditions d'éclairage les plus exigeantes.

Chez ProXtend, nous savons que les mégapixels ne font pas tout en matière de qualité d'image. C'est pourquoi nous nous sommes concentrés sur les spécifications matérielles qui comptent vraiment, pour que vous soyez "vu et pas seulement entendu"!

![](_page_11_Picture_9.jpeg)

# FICHE TECHNIQUE

- Capteur d'image CMOS 1/4"
- Résolution: 2592x1944p
- Mégapixels: 5
- 30 images/s
- Correction automatique de faible luminosité
- Mise au point automatique
- Microphone omnidirectionnel
- Clip de montage universel

# Français

# POSITIONNEMENT DE LA WEBCAM

Positionnez la webcam à l'endroit voulu: sur un écran d'ordinateur, une surface plane ou un trépied. Sur un écran, dépliez le clip flexible pour fixer la webcam sur le bord de l'écran. Branchez le câble USB dans le port USB de votre PC.

![](_page_12_Figure_2.jpeg)

# SPÉCIFICATIONS

![](_page_13_Picture_120.jpeg)

Système d'exploitation compatible: Windows XP, Windows 7 (32 bits/64 bits) Windows 8. Windows 10. Android V5.0 ou version ultérieure. MAC OS 10.6 ou version ultérieure.

Les caractéristiques et spécifications peuvent être modifiées sans préavis.<br>Français

# FONCTIONNEMENT DE LA WEBCAM

Prenez des vidéos et des photos avec la webcam via l'application Microsoft Camera, disponible dans le menu Démarrer de Windows.

Une fois dans l'application, vous pouvez enregistrer de la vidéo directement depuis la webcam vers votre disque dur local et ajuster les réglages vidéo de la webcam.

![](_page_14_Picture_51.jpeg)

![](_page_14_Picture_4.jpeg)

Si vous utilisez un autre appareil photo tiers ou un logiciel de messagerie instantanée, veuillez consulter le manuel utilisateur de l'éditeur.

# Français

#### AVERTISSEMENTS DE SÉCURITÉ

- Ne placez pas la webcam dans des milieux extrêmement humides ou poussiéreux.
- Ne placez pas la webcam dans des milieux soumis à des températures extrêmement élevées, par exemple dans un véhicule fermé ou à la lumière directe du soleil.
- N'essayez pas de modifier la webcam ou de retirer son boîtier. L'inspection et les réparations internes doivent être effectuées par un centre de service agréé.
- N'exposez pas le produit aux flammes, à l'eau, à la lumière directe du soleil ou à un choc physique.
- Si votre webcam est tombée ou si le boîtier a été endommagé, débranchezla de l'ordinateur et contactez votre revendeur local ou un centre de service agréé. Ne continuez pas à utiliser la caméra.

#### ATTENTION!

Si la webcam est chaude après une période d'utilisation prolongée, nous vous conseillons de la déconnecter du port USB. Évitez de toucher la lentille avec les mains ou des objets pointus ou rugueux; utilisez un chiffon propre et doux pour le nettoyage. Évitez les coups et les secousses; les impacts peuvent endommager la lentille, entraîner un dysfonctionnement ou rayer la surface.

#### AVIS DE NON-RESPONSABILITÉ

Tout a été fait pour s'assurer que les informations et procédures contenues bilité en cas d'erreurs ou d'omissions et nous réservons le droit d'apporter des modifications au produit sans préavis.

#### **GARANTIE**

Nous garantissons que les produits achetés auprès de distributeurs agréés seront conformes aux spécifications citées et ne comporteront aucun défaut de conception, d'assemblage, de matériel et de fabrication. Produit garanti 7 ans.

Français